## Блокировка серийных номеров

Блокировка может быть выполнена для серийного номера, ранее переданного конечному пользователю, в том числе и активированного. Серийный номер приобретет статус Заблокирован.

Для заблокированного серийного номера будет недоступна операция активации\переактивации. На работу ранее активированного софтверного ключа блокирование его серийного номера не повлияет.

Для выполнения блокировки выполните следующие действия:

- Перейдите на вкладку Блокировка,
- При необходимости произведите поиск и выборку номеров по заданным параметрам,
- Установите галки напротив нужных серийных номеров,
- Нажмите на кнопку Заблокировать

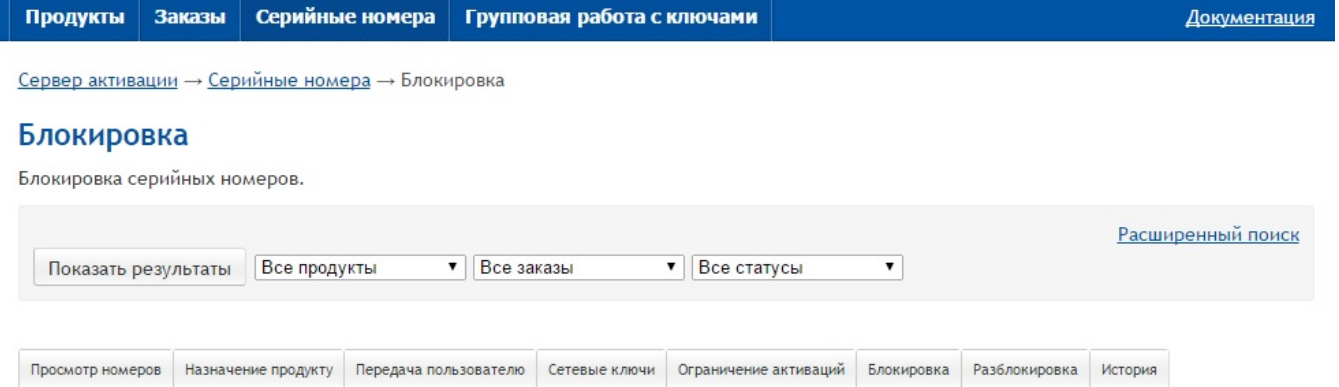

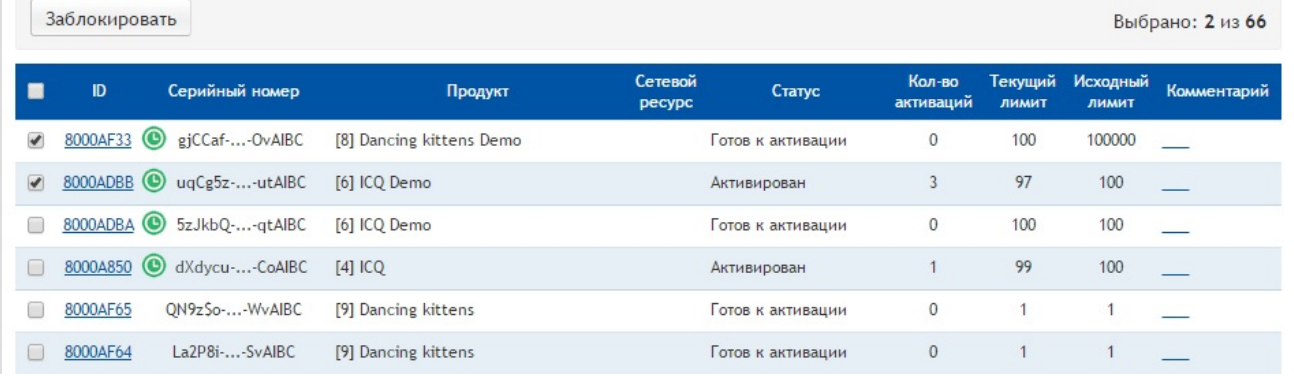

## Примечание

Следует учитывать, что данная операция допустима только для серийных номеров в статусе Готов к активации, Активирован или Активиро ван окончательно.

После выполнения операции будет отображена страница с результатами назначения:

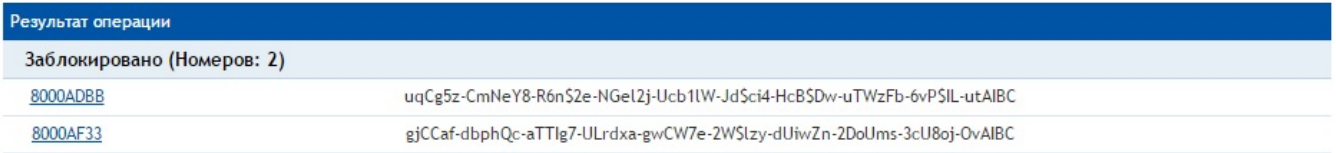

## Возможные ошибки операции:

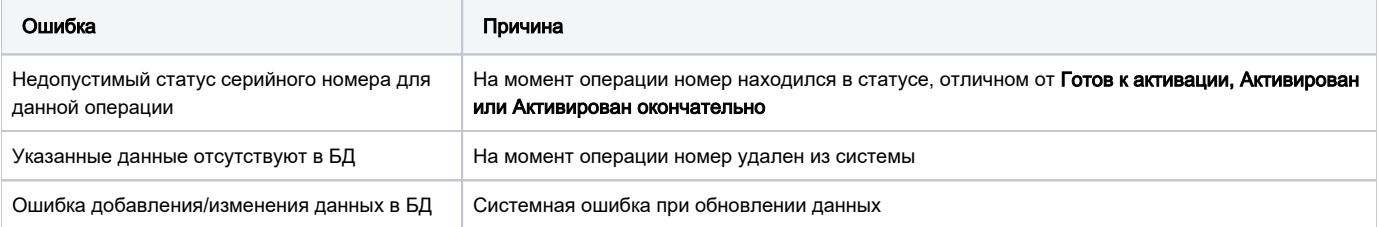